## **Hvordan downloader og bruger Norton Power Eraser?**

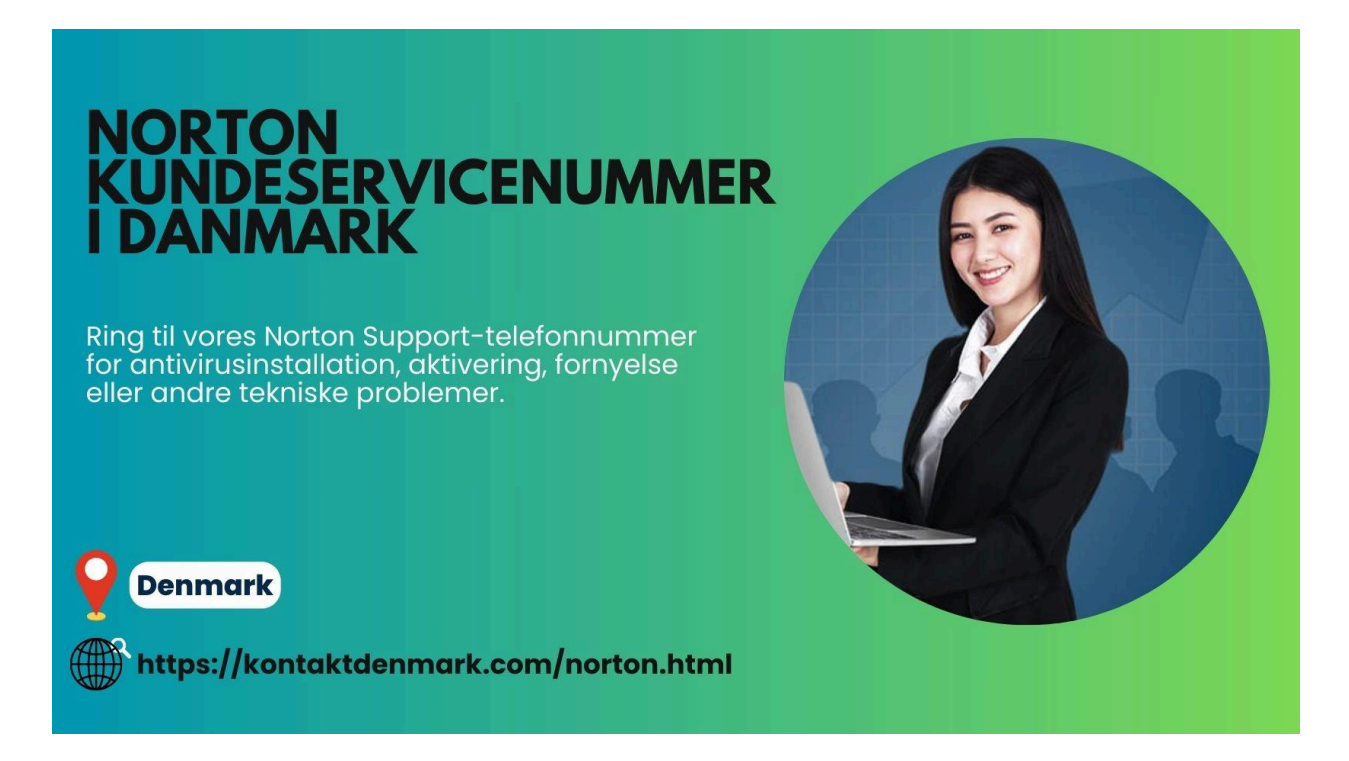

Norton Power Eraser er kraftfuld antivirus software, der bruger aggressiv scannings teknologi til at eliminere trusler, som standard antivirus ikke kan registrere. Den er også hurtig og nem at bruge. De fleste mennesker bruger denne software til at stoppe svært at opdage kriminalitet. Det giver 100 % sikkerhed til din enhed, da det hjælper dig med nemt at fjerne potentielt uønskede programmer.

Du kan bruge denne software i sikker tilstand, hvis du kan starte din pc i normal tilstand. Download kun denne software fra det officielle websted. Du har muligvis brug for hjælp til at downloade og køre dette værktøj. Det er dog nemt at bruge, men hvis du støder på problemer, kan du kontakte **Norton Support.** Her kan du lære, hvordan du downloader og bruger dette kraftfulde værktøj til at tilbyde din enhed ultimativ sikkerhed.

## **Trin til at downloade og køre Norton Power Eraser**

- Søg i Norton Power Eraser i din browser, og download Norton Power Eraser fra den officielle side. Download den passende Norton Power Eraser-version i henhold til dit Windows-operativ system.
- Klik på Download (64-bit) eller Download. Filen i Norton Power Eraser gemmes i din download-mappe.
- Du kan også vælge placeringen, såsom skrivebordet, og klikke på "Gem".
- Find filen NPE.exe, og dobbeltklik på den for at køre den. Klik på "Ja" eller "Fortsæt", når et vindue til brugerkontrol bliver bedt om det.

● Læs licensaftalen, og klik på Accepter. Det kan søge efter og downloade den nye version, hvis den er tilgængelig.

● Når det er åbent, skal du gå til vinduet "**[Norton](https://dk.norton.com/)** Power Eraser" og klikke på ikonet "Scan for Risici".

● Dette værktøj udfører en Rootkit-scanning og kræver en systemgenstart som standard. Når et prompt vindue vises, skal du klikke på "Genstart" for at genstarte din computer. Du kan også springe denne scanning over, hvis du vil, gå til Indstillinger for værktøjet, og fjern markeringen eller deaktiver indstillingen Inkluder Rootkit-scanning.

● Kør scanningen og vent på, at den er fuldført. Tal med **Norton teknisk support** hvis den ikke begynder at scanne.

Disse trin hjælper dig med at installere Norton Power Eraser på din computer, der kører med Microsoft Windows OS. Brug andre Norton-enheds sikkerheds produkter til at tilbyde 100 % beskyttelse til Android, iOS og macOS. Dette værktøj er ikke kompatibelt med forskellige operativ systemer. Du kan kontakte **Norton [kundeservice](https://kontaktdenmark.com/norton.html) Danmark** nummer når du har problemer med at installere eller køre dette værktøj.

## **[Oprindelig](https://telefonnummerdanmark.wordpress.com/2024/05/06/hvordan-downloader-og-bruger-norton-power-eraser/) kilde**

Relateret blog

**Hvordan opdaterer du betalings oplysninge på din [Norton-konto?](https://kundeservice-danmark.hashnode.dev/hvordan-opdaterer-du-betalings-oplysninge-pa-din-norton-konto)**